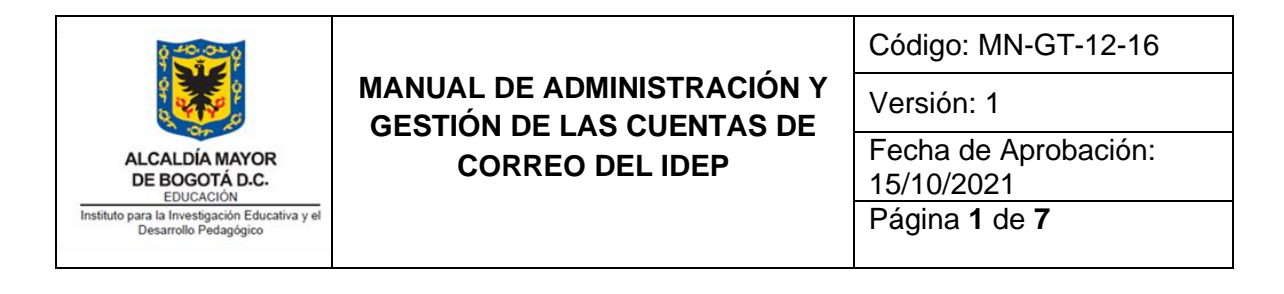

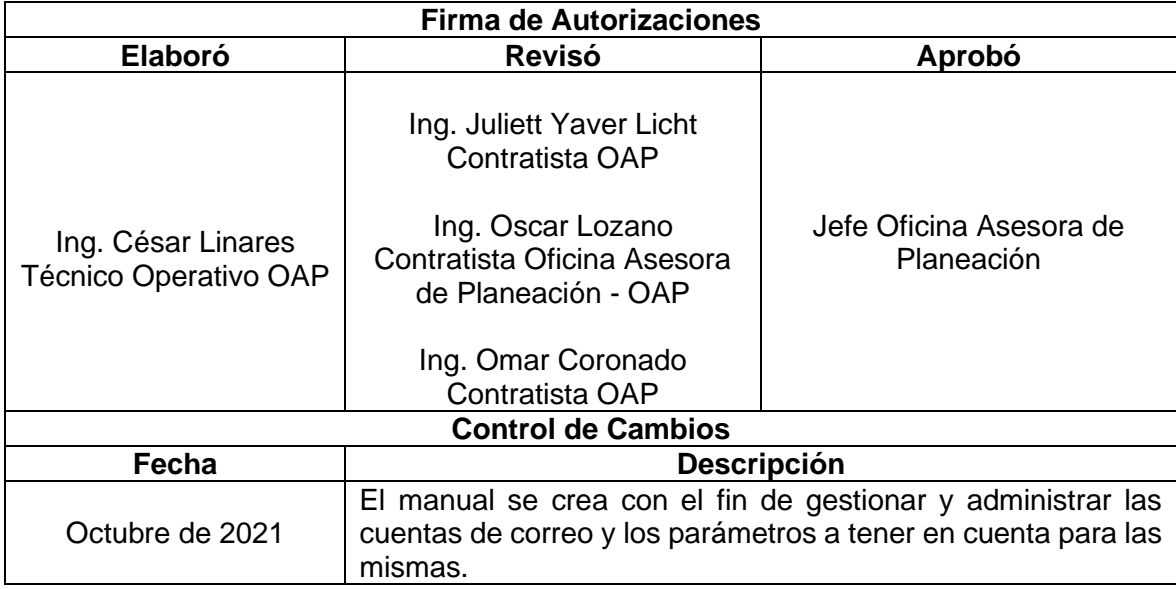

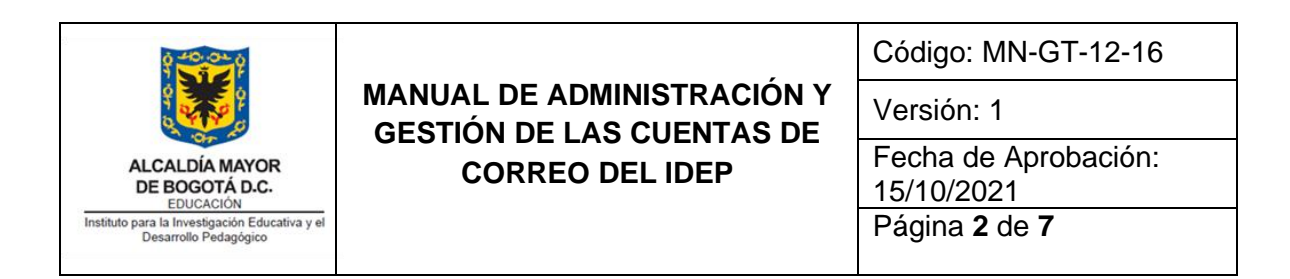

## **CONTENIDO**

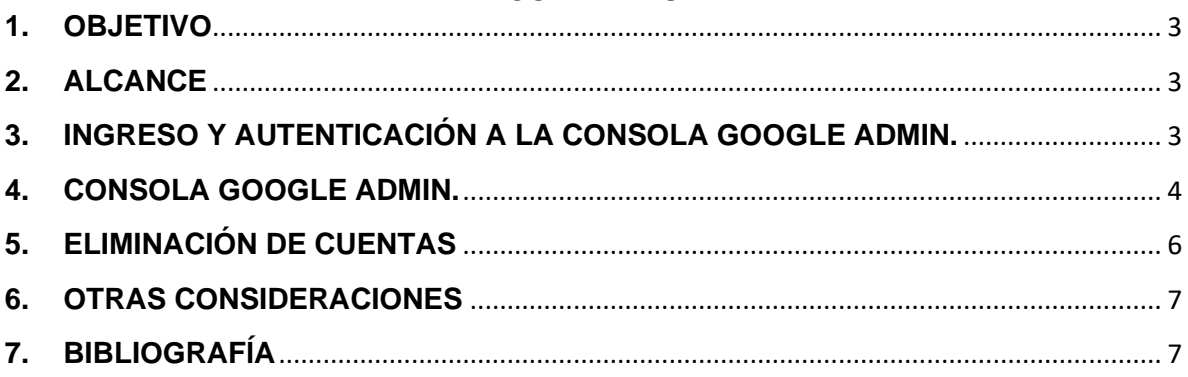

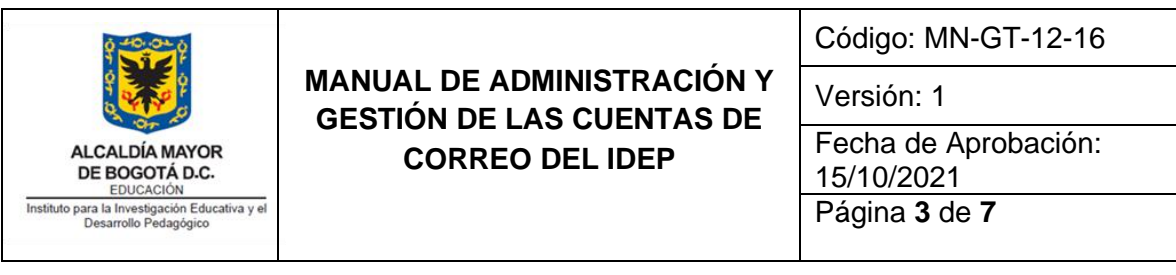

# <span id="page-2-0"></span>**1. OBJETIVO**

<span id="page-2-1"></span>Presentar el manual de administración y gestión de las cuentas de correo del IDEP.

## **2. ALCANCE**

El presente manual hace parte del Proceso de Gestión Tecnológica y describe de manera general lo referente a la gestión de las cuentas de correo del IDEP.

### <span id="page-2-2"></span>**3. INGRESO Y AUTENTICACIÓN A LA CONSOLA GOOGLE ADMIN.**

Se realiza a través de una cuenta de correo con privilegio de administrador ingresando a Configuración y luego Gestionar esta organización.

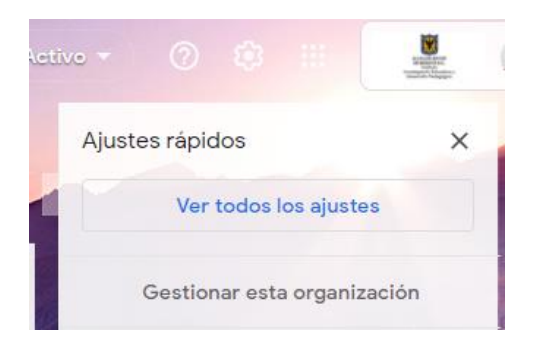

3.1. Se realiza el logueo como administrador.

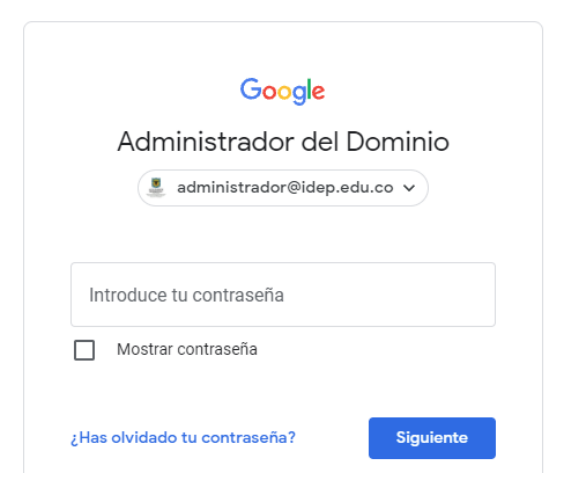

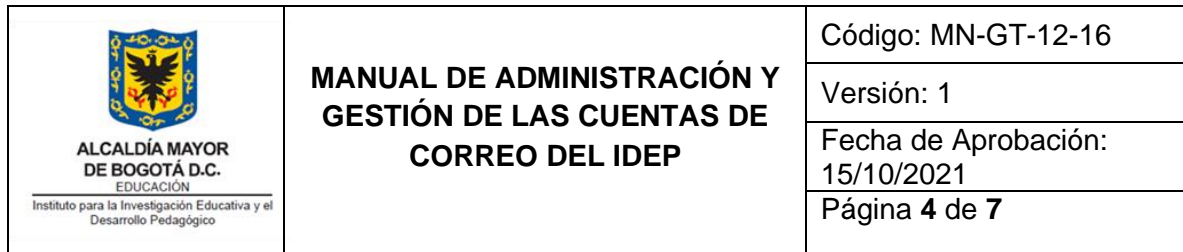

## <span id="page-3-0"></span>**4. CONSOLA GOOGLE ADMIN.**

En la consola de Google Admin se encuentran los apartados para el manejo de todas las Apps de Google del dominio @idep.edu.co y en el que se encuentra las cuentas de correo (usuarios) y mediante el cual se gestiona la seguridad de los mismos.

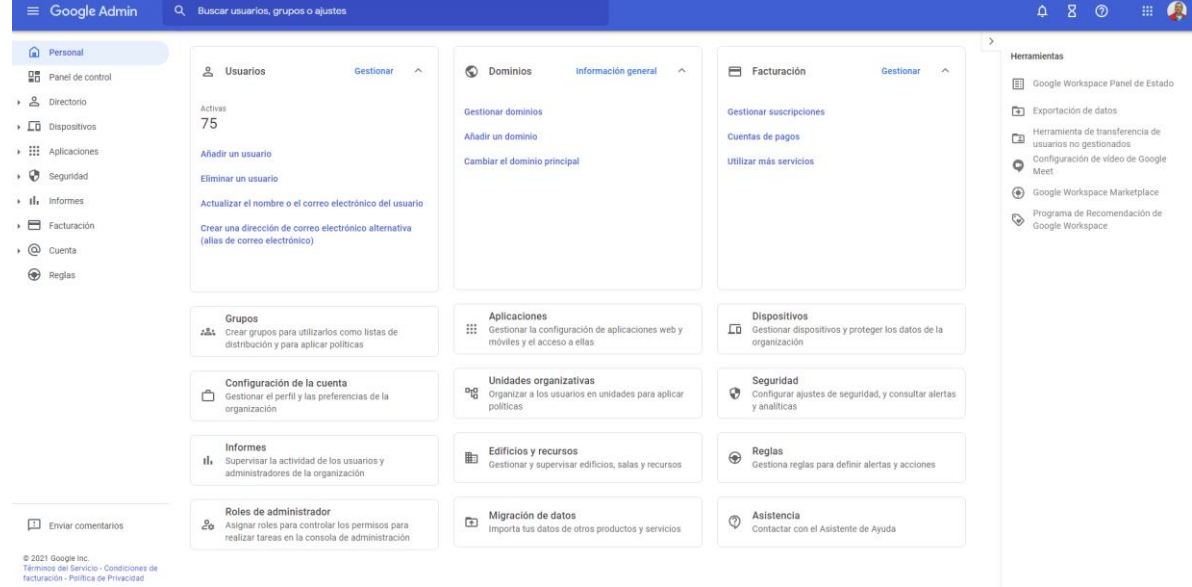

#### 4.1. En el apartado Usuarios muestra y se gestiona las cuentas de correo del IDEP.

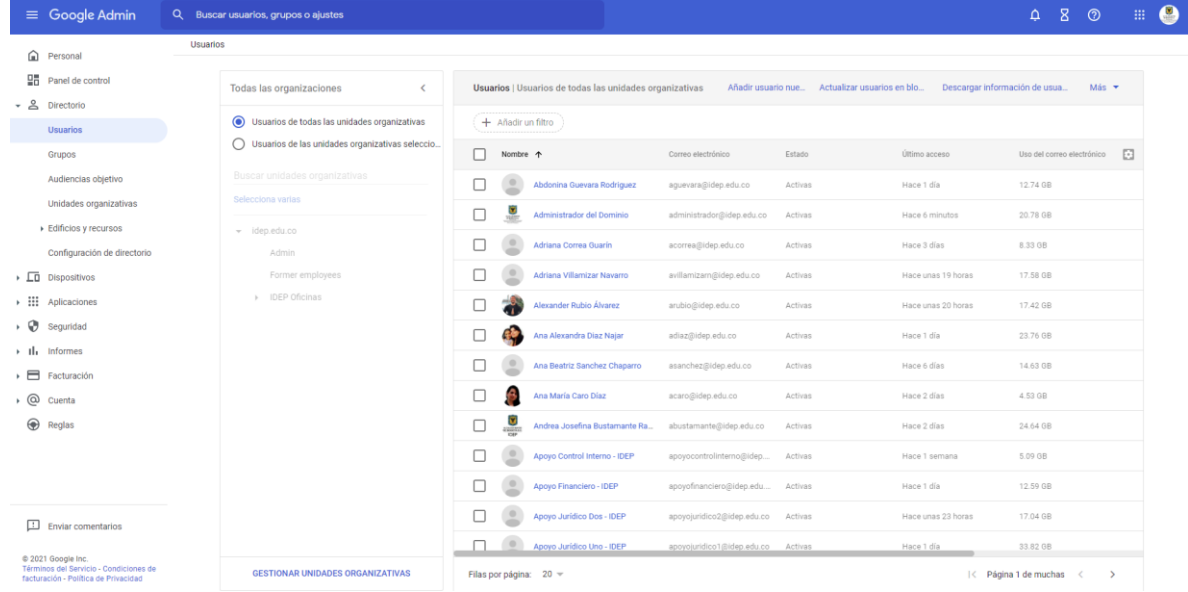

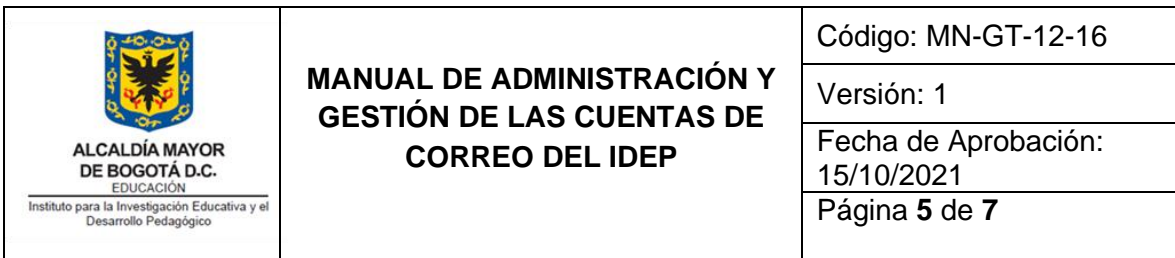

#### **Características para la creación de las cuentas:**

- 1. Solicitud de creación de cuenta: esta solicitud la realiza el supervisor del contrato (para los contratistas) y los jefes de oficina (para el personal de apoyo) o el profesional de Talento Humano para los funcionarios nuevos a través de la Mesa de Ayuda, en el tema Creación de cuentas de usuario.
- 2. Condiciones para el nombre de usuario:
- Para los funcionarios se toma la primera letra del nombre y se adiciona el apellido
- Para los contratistas se asocia al nombre del proyecto al que pertenecen.
- 3. Se crea la cuenta de correo con una contraseña temporal y se le asocia el grupo funcional a que pertenece.
- 4. Se envía el formato FT-GT-12-20 Compromiso de cumplimiento de las políticas TIC del IDEP para firme del usuario al que se creó la cuenta.
- 5. Después de firmado el Compromiso de cumplimiento de las políticas TIC, se procede a la entrega de la contraseña de la nueva cuenta.
- 4.2. En el apartado Grupos se muestra y se gestiona las cuentas de grupo que tiene el IDEP.

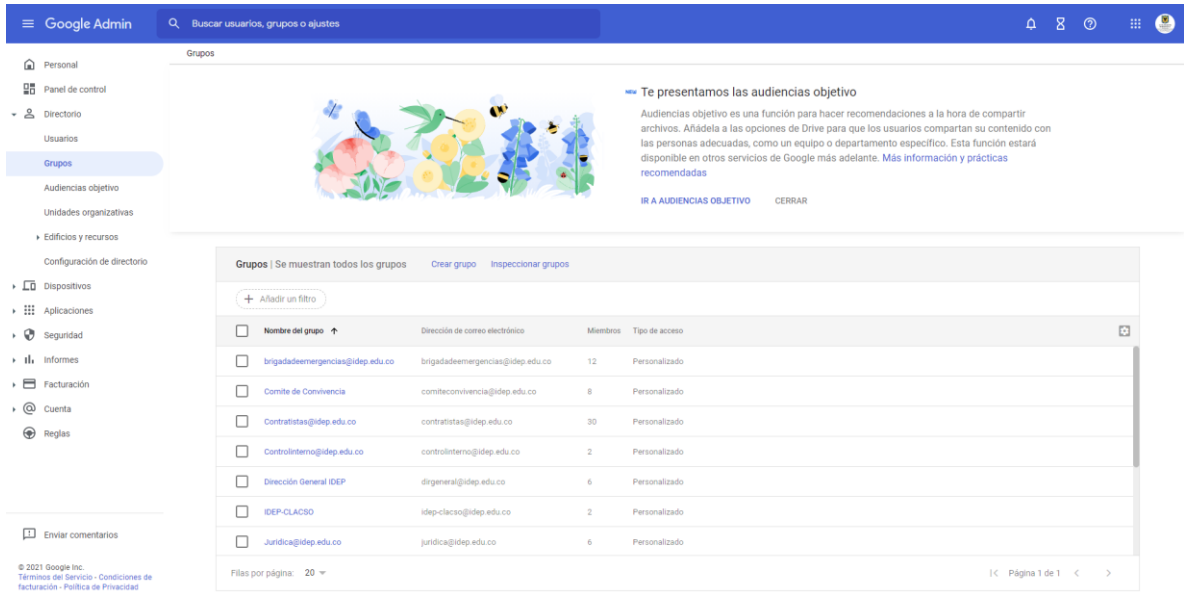

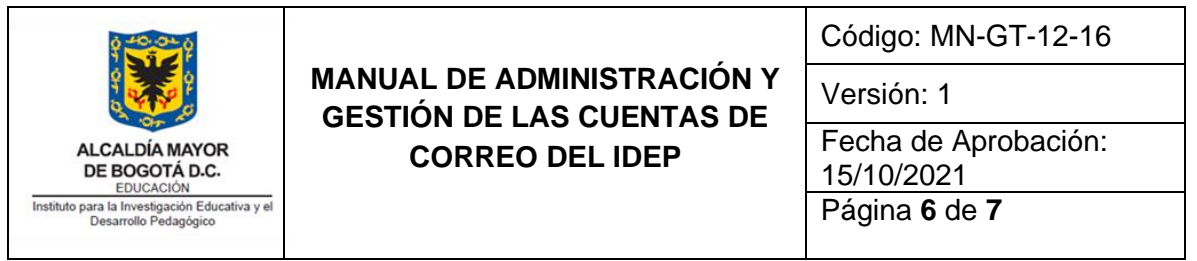

Estas cuentas son básicamente los grupos funcionales (Oficinas y Subdirecciones) del IDEP y otros grupos como Contratistas y brigada de emergencias entre otros, esta denominación se utiliza para la comunicación entre ellos o el envío de información a los grupos funcionales.

4.3. En el apartado de Seguridad se manejan las reglas generales para las cuentas de correo.

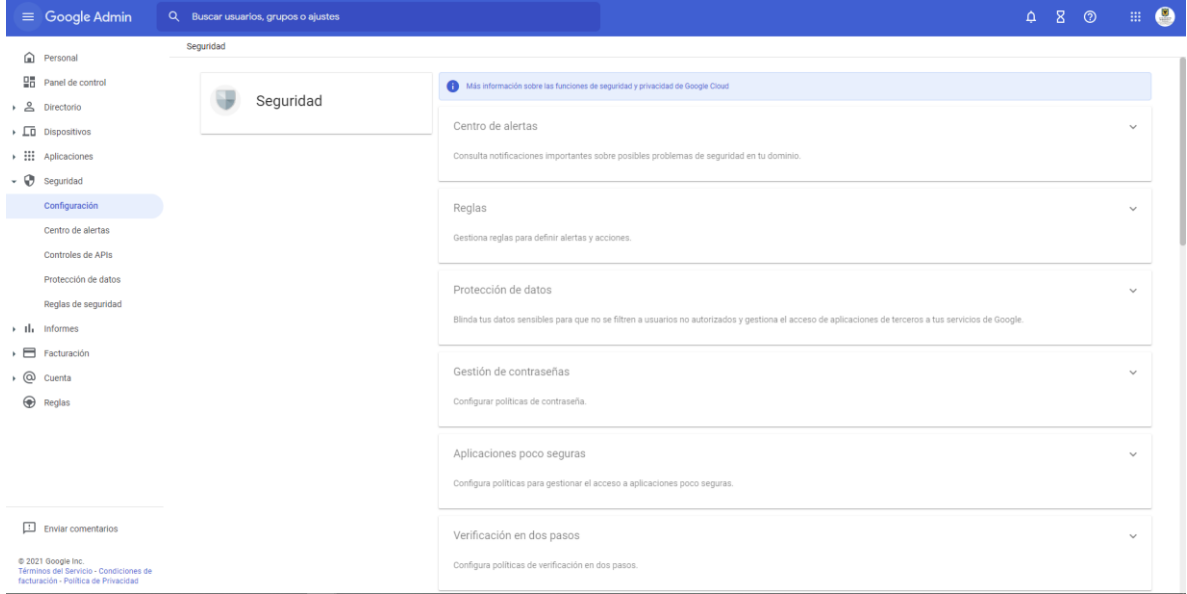

Entre las reglas tenemos las siguientes como principales:

- Gestión de contraseñas mínimo de 8 caracteres
- Obligatoriedad de requisitos de seguridad (utilizar contraseñas seguras)
- No se permite reutilizar contraseñas
- Caducidad de las contraseñas cada 90 días
- Inhabilitar el acceso a las aplicaciones pocas seguras

### <span id="page-5-0"></span>**5. ELIMINACIÓN DE CUENTAS**

Para la eliminación de las cuentas de correo ya sea por solicitud o por retiro del usuario se procede de la siguiente manera:

- Cambiar la contraseña
- Ingreso a la cuenta para proceder a realizar el Backup de la misma antes de su eliminación. Este proceso lleva tiempo dependiendo de la cantidad de información tenga esa cuenta, tanto para generarla como para descargarla localmente.
- Eliminación de la cuenta
- El Backup se guarda en un disco de la NAS adecuado para esta gestión.

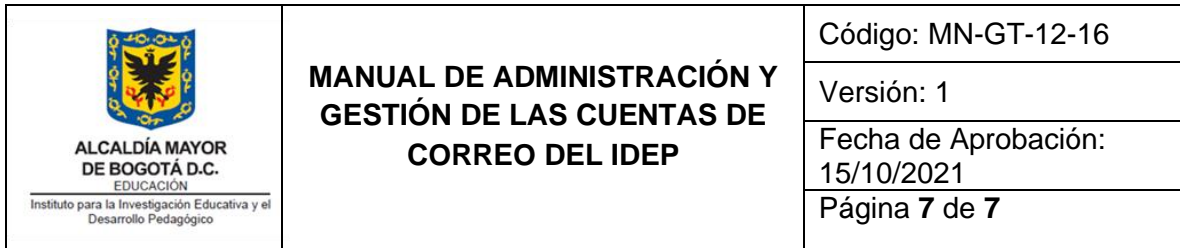

## <span id="page-6-0"></span>**6. OTRAS CONSIDERACIONES**

Durante el año se hace una verificación de las cuentas para su depuración, y aquellas cuentas que llevan tiempo sin ingresar se procede a suspenderlas mientras se evalúan las mismas.

# <span id="page-6-1"></span>**7. BIBLIOGRAFÍA**

Para mayor información sobre las funcionalidades de Google Admin se puede consultar la ayuda en línea e información publicada por el proveedor.

• <https://support.google.com/a/answer/55955?hl=es>